## Pasfoto's maken

- 1) Open het psd bestand
- 2) Kies een foto en pas de grootte aan volgens de figuur

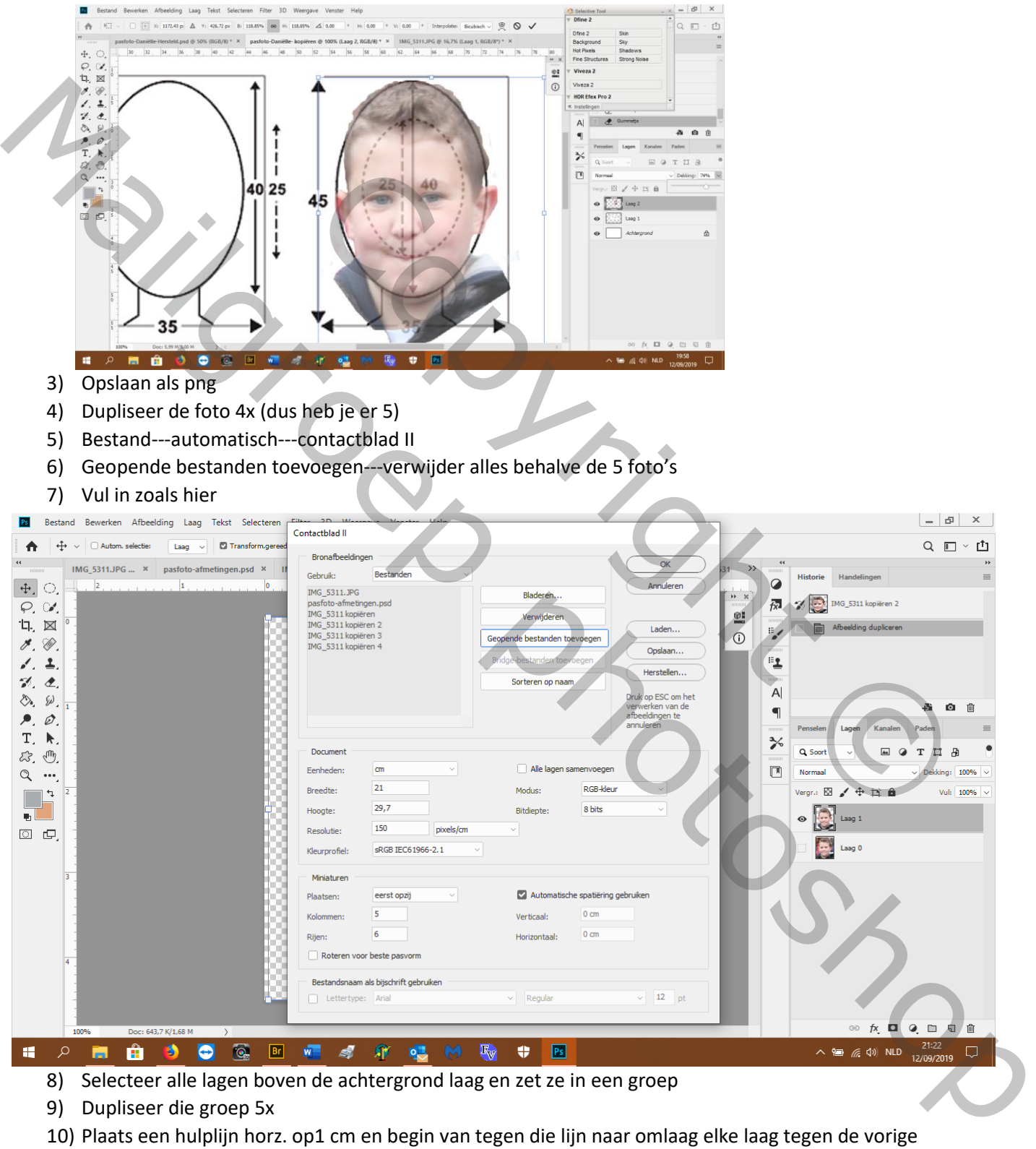

- 8) Selecteer alle lagen boven de achtergrond laag en zet ze in een groep
- 9) Dupliseer die groep 5x
- 10) Plaats een hulplijn horz. op1 cm en begin van tegen die lijn naar omlaag elke laag tegen de vorige

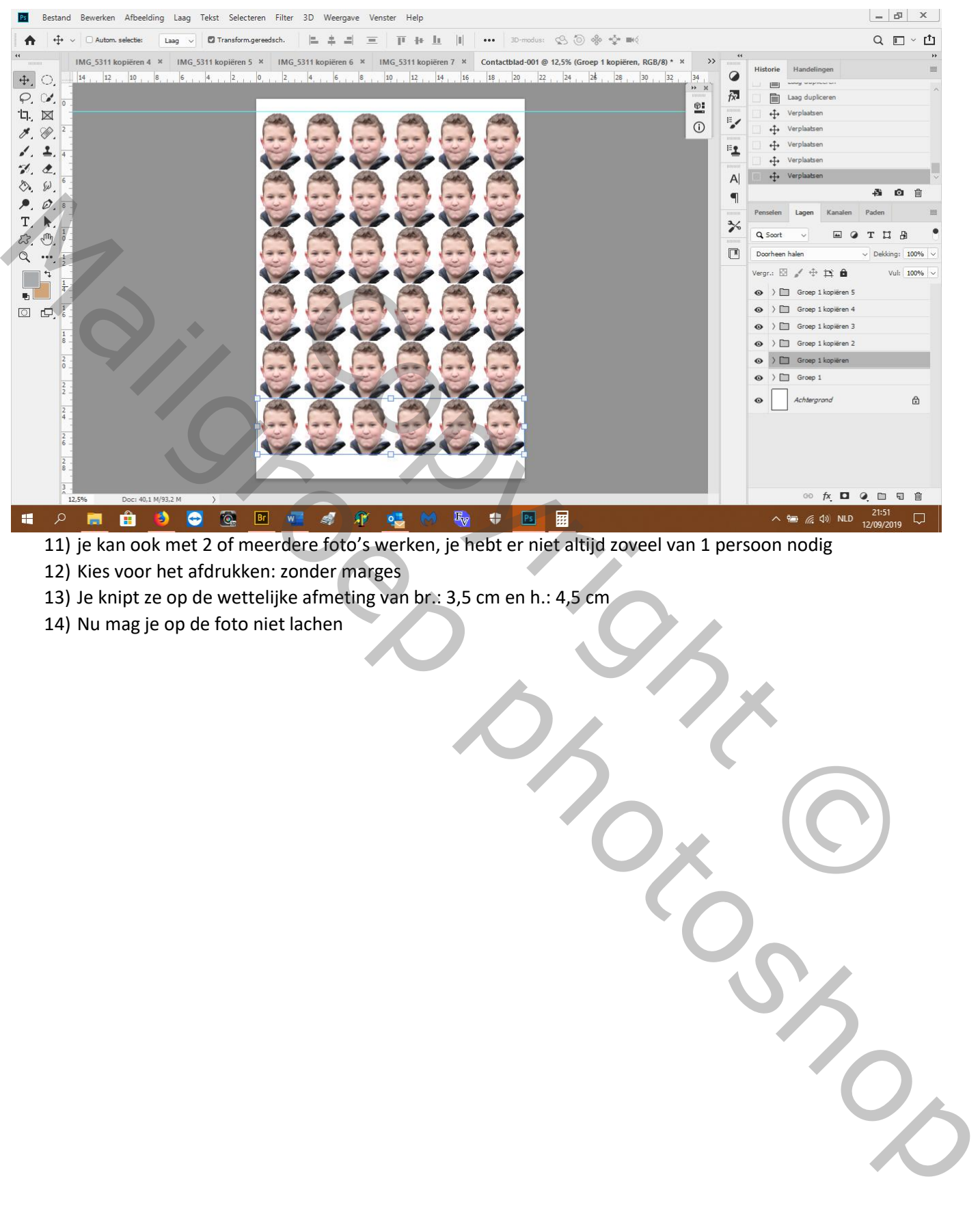

- 11) je kan ook met 2 of meerdere foto's werken, je hebt er niet altijd zoveel van 1 persoon nodig
- 12) Kies voor het afdrukken: zonder marges
- 13) Je knipt ze op de wettelijke afmeting van br.: 3,5 cm en h.: 4,5 cm
- 14) Nu mag je op de foto niet lachen